## **Deleting an Assignment for All Students**

Educators may **delete an assignment** for **all students** from their SuccessMaker **Teacher Dashboard.**  From the **Home** screen, navigate to the **Courseware** tab and select *Assignments*. **1** SUCCESSMaker Home Students Groups Courseware Mastery Reports Assignments Courses Courses Reading Math Full Course

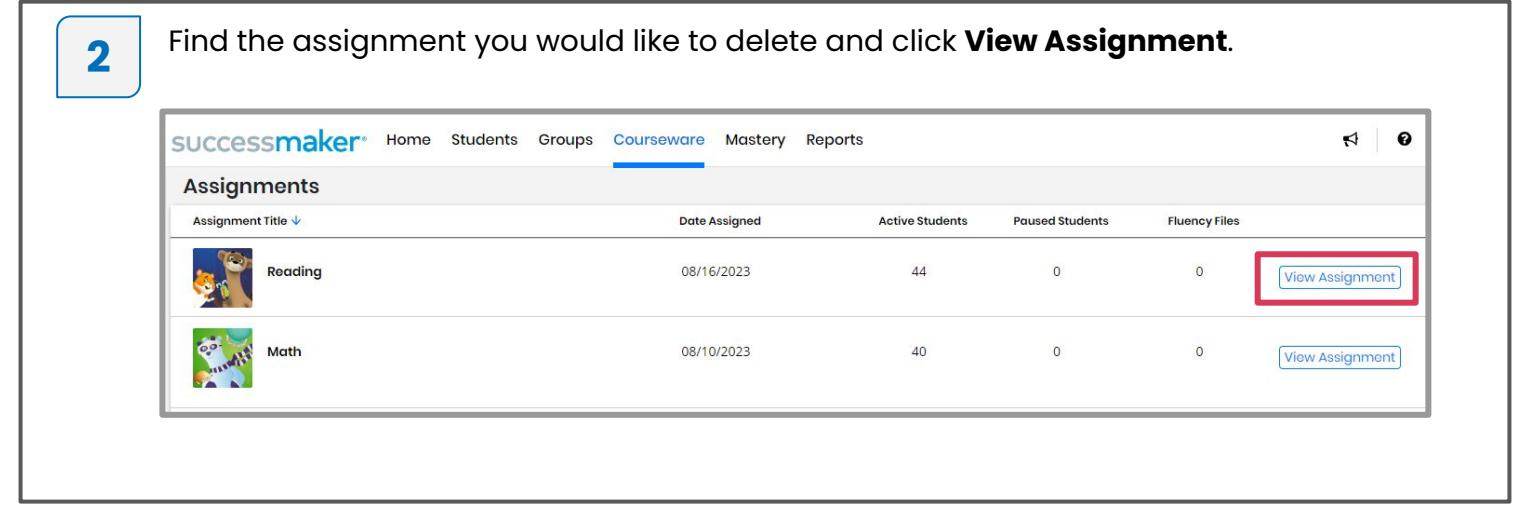

Click the **three dots** next to the Assign button. Click on **Delete Assignment** to delete the **3** assignment for all students.successmaker<sup>®</sup> Home Students Groups Courseware Mastery **Reports Math** 40 Active Students | 0 Paused Students Assign **Assignment Settings Assigned To** Pause All Students Delete Assignment Name  $\sqrt{}$ **Last Session Assigned Level Current Level IP Level** 07/29/2023 + 9Marta 9Seide 7.02 7.00 7.30 01:50AM 07/29/2023 + 9Maka 9Lo  $7.52$ 7.00 8.04 01:51AM

## **Deleting an Assignment for an Individual Student**

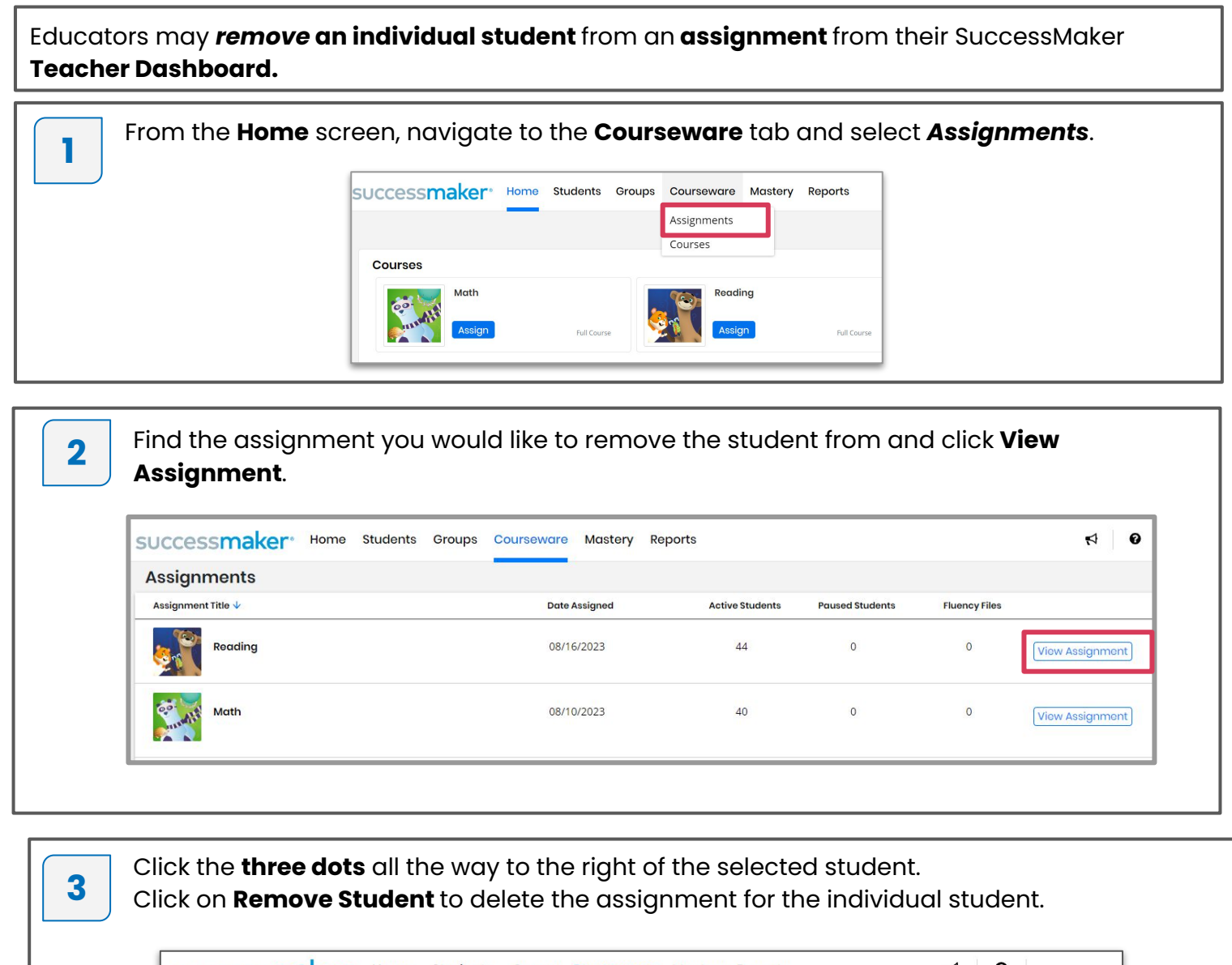

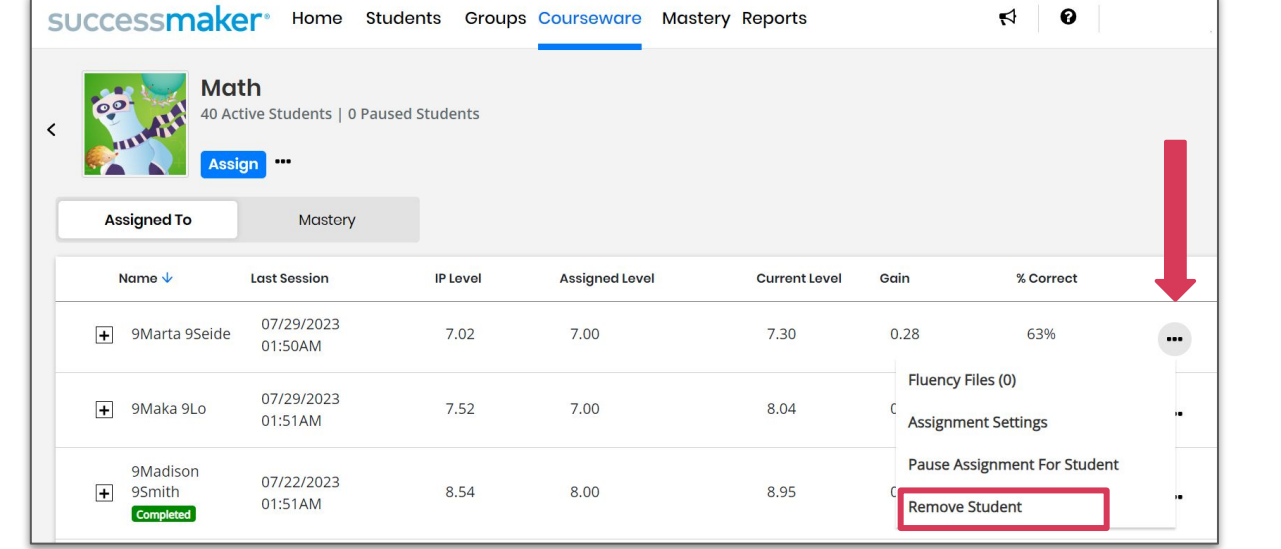

## **Deleting an Assignment for a Group of Students**

Educators may **delete an assignment** for a **group of students** from their SuccessMaker **Teacher Dashboard.**  From the **Home** screen, navigate to the **Groups** tab and click to show your list of groups. **1** SUCCESSMaker<sup>®</sup> Home Students Groups Courseware Mastery Reports **Courses** Math **eading** Full Course Full Co

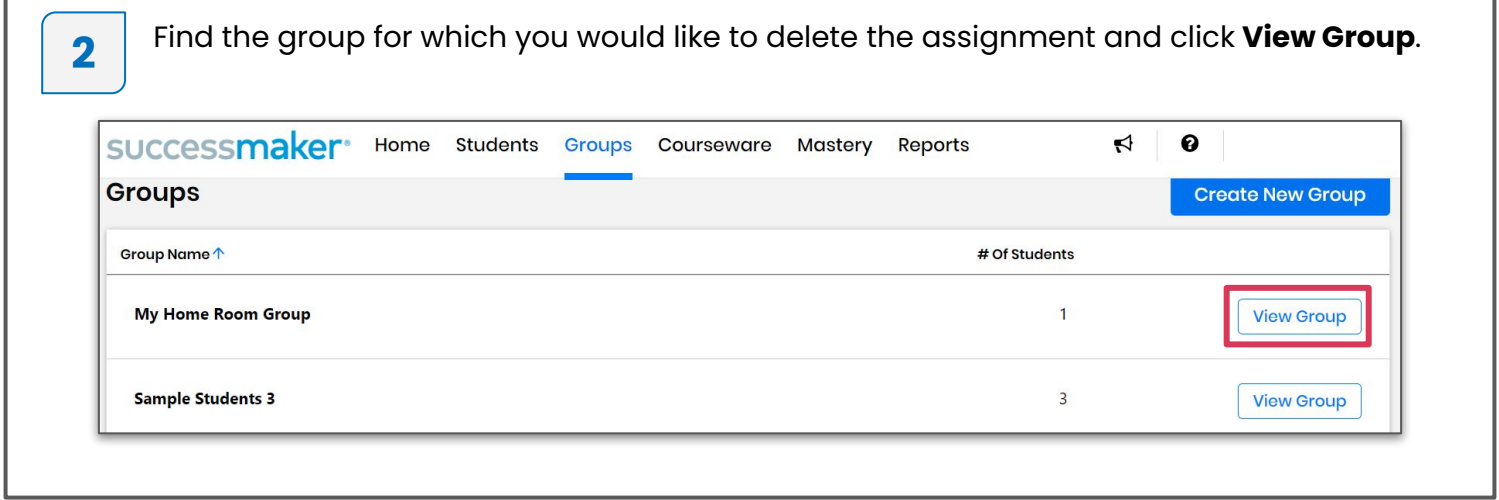

**3** Click the **Assignments** tab to list all assignments for the group. Click **View Assignment** for the assignment you'd like to delete, then click **Delete Assignment** to delete the assignment for all students within the selected group.

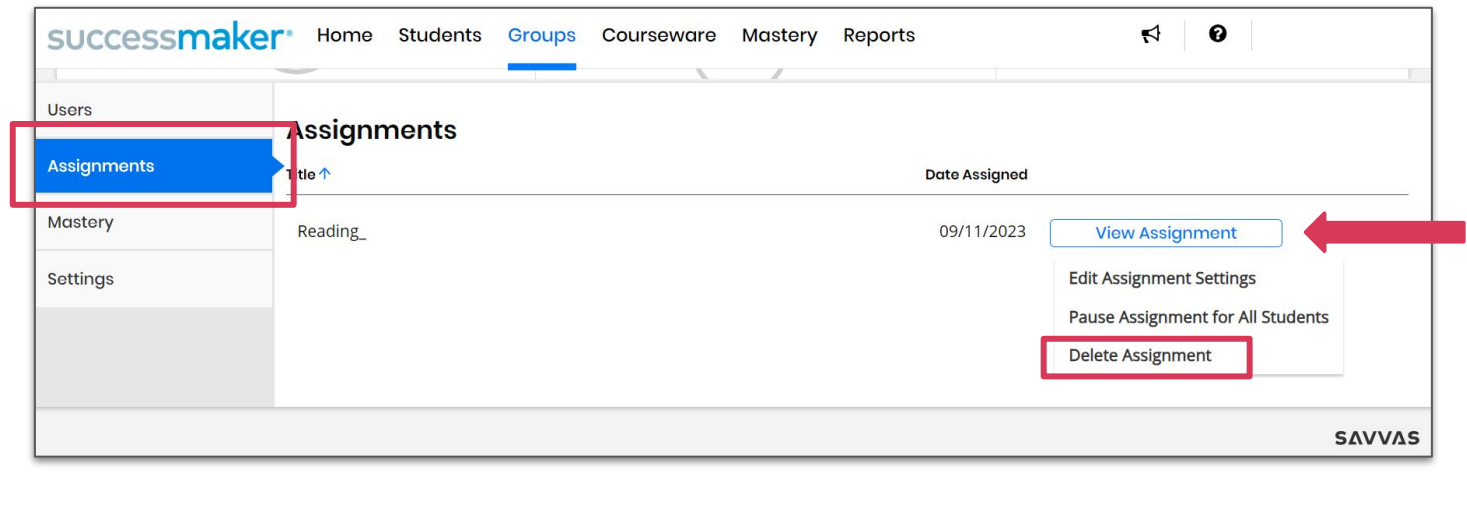